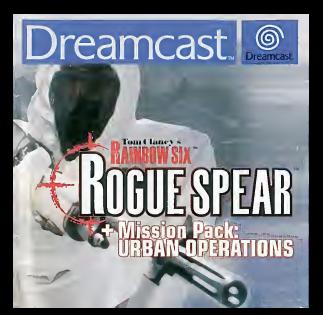

#### Ancelasements

Annatique vous de cammencers a paere ou que vous ne prime mez a vos onloris d'atrisser ce yra, less très otrentvorment les cens ques and the Charles between the contaminate and per versus processed a non-treatment accepts to project this community and the beauty. Electronic terms of the beauty of the beauty of the beauty of the beauty of the beauty of t et una presentationelle de paragones se con comme per commenced à jours Des chara dépérpen ce des peries de connéctables<br>d'artifici série les journes menants requestes our re commenced à jours Des chara dépérpen ce des per sest aponymes crea cusames gerammes expatres est rayats kauseux au quataen comme per memple les rilèges convenus m<br>Les sus vidèns Dan t'hobiel de servement rouvertenne se moniesser ebit des provinien sons princedents rindr bre de votre ferrifre eu vous mêmes être surris eux teolôles collectiones forces au pretex de cannonecol pous l'ollet de rouse interest model concell a vote medican avent d'abbre le una Les relativ ne devent ses veux sans la servicione de leurs ne repre manage concernations on a comparation of the matrix of the set means or overinging past ants is particlement of war yar<br>This 2: das symplems latt got das welkpes, des fraudra de la vas, des canadients eculiers ou unsculour **SITE: in your an experience were moderated** 

#### Pour years seetally

. Tones was classes to close secretia de l'écontés deux restes de dezeron renommen apprenente de la bommer du chilis de la resu said.

Utilisar de préférence an patit écone. - Eyesu de rouer an etet de Antique

- Annual av passe un concer congere.<br>- Annual se aux la pièce dans lessacle vous vous touver sont bass éclaires.

- Resumer were spin to process and magazine spin state sweets and use the proces

#### Mire en merche de la consolat

1. Co 60-RBM no post foothimner aufeven une console Deesmoast. M'enteyez pas de pesses la GD-RDM sur un suite letitus f CD cos be content of its heat-performance of the enformation Connective value consolo at subject is a perfection dummed if your success. I plysters the sur-

и развите у полно, когда и Однастители на потомни и с с на разрешения на отделители.<br>2. Марке в 60-REM рока Is De amost сего Плусковал мест Is best des la creace du Locieux CD et fermat to созлот<br>3. Арриулся ил Is boston poral, emigriez la cansole et edolicz si ollo not carrectement connectés

4 Si yeus you're sespendro in joe pu si le wurde termine et con vous you're liere codémanns, passyur en même têmes sur touchur A G.W. The STATE cour required a linguage d'agreemental en Pour recourse à la grand d'agreement du la conseile codaine process une bucar les trestas & B. X. Yet START

5. Si voca convertitat la consolo sensi places de CO, le logo de la console opportik e l'ecesas. Lacogue vaus vaules commencer un yes, a, ca veus contractaz la conserva sera proces de LLU, el lego de la conserva appente, a recesso, Locogue i<br>Interna algre la GCL/BOAA como Canamen el denoito, locause se la seu para algre algoris conservamento estat

REPORTERET Le GO-FRAN pour Denamerationnement en la traite de pictual qui permet la legaje du CO Vallègià de que vote CO repuprogram en monteur microste presentantes como controlle antimaticata del perso

#### Diffusion de ED RDM

Le ED-RDM cat exclusavement desteré à la convole Divisionne

- Faires en corte d'éxiter caucaires et cruanes qui genérat le fille NOM investigable

- resto to very a total peopleme in type to ga restore a que non tanto come.<br>- Messacce sonais la 6 D.R.M. re alcun coiré, avita c'un rivadilate na d'une indre toure de chalese.

Merci d'avoir acteté Roque Spear" nour la Dreamcast, Avent de commencer, nous te conseillans de lire ce menuel et de conserver a firrot d'otifisation au cas où tu anrais besoin de Cy référer.

# Table des matières

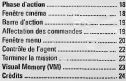

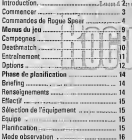

Inform that Press Benun Co o at Bar tracent. Inc. Brethous Sacro

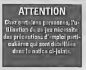

# Introduction

Dans Rozue Spect, to contrôles RAINBOW, un groupe secret de lutte antherroriste qui se déglace deux le monde entier. Dans le cadre de tes missions, bu dois sélectionner les membres de ton équipe, leur fournir des armes et de l'équipement, préparer leur strategie et accomple toutes les ghases nécessaires cour atteindre tes objectifs. Le leu compacte 23 missions interconnectãos dans uno campagno d'essemble

La campagne de Rogue Spear se déroule après celle de RAINBOW SIX et du Mission Pack Eagle Watch. Si tu connais détà ces deter titres, tu n'auras pas de difficulté à te femilieriser avec l'interisce du jeu. Nous te conseillons quend même de fire ce menuel, car des changements ant oté-appenés et des éléments ont été ajousés. Tu disposes de nouvelles armas, d'autres agents, d'actions et d'ordres différents, et blen deux es choises encore Alors. ne reste nos là è rian faire i Tu as là

# Commencer

Rogue Spear est un ieu pour 1 à 4 joururs. Avant d'allumer ta console Breamcast (position DN), branche la manette ou les périphériques dans les ports correspondants. Pour revenir à l'èsran titre pendant la partie, appuis simultaniment sur les boutons A, B, X, Y et Start. La correcte Dreameast effectuera une célulidaksation et effetuera l'Acena tèca.

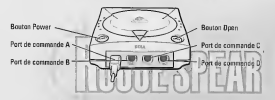

Si to utilises un Visual Mumory ou VM Dreamcast (words séparément), insére-le dans le port d'extension 1 de la manotte branchile dans le Port A. Si tu utilises un Woration Pack (vendu séparément), insére-le dans le port d'extension 2 de la manière Dreamcast. Dusnel le Worston Pack est inséré dans le part d'extension 1 de la manotte, il ne s'exclusione pas correctement et risque de tember pendant la partie ou de gêner le lanctennement du jeu.

# Commandes de Rogue Spear

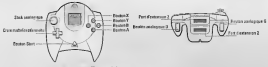

Tom Clanes >

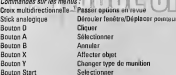

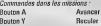

ä

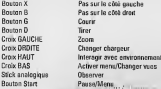

Configuration de manete 2 (Beavo) identique à le Configuration de manette 1 à une expecten près : a HALIT et DAS continuande

Configuration nesi 10 · Les boutons & et Y sont its Configuration de monette 4 (Delta) identition à la Configuration de maturità 13 une avantition relet : . HAUT at BAS sont inverses sur le strck analogique.

- 
- + Les boutons A et Y sont inversée

Configuration de manette 5 (Echo) identique à la Configuration de menette 1 à une expertise près : · Croix GALICHE Jeter un coun d'oil à parche  $n \cos \theta$ Joter un coup d'oid à drope

Configuration de myente 6 (Fostrat) identique à la Configuration de manette 3 à une expecten près : . HAUT et BAS sont inversés sur le stick analogueur.

- · Croix BAUCHE Jeter un coup d'œil à gauche
- \* Crow DROITE Jeter un coup d'oil à droite

Configuration de maseite 7 (Sierra) identique à la Configuration de manette 1 à une gunerinn ruiv a Lee boutery A at Y cout insureds

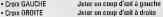

Continuezion de concette 8 (Tagon) plactique à la Configuration de manette 1 à une superfice près : - HAUT et BAS sont inverses sur le stick analogique.

· Les boutons A et Y sont inversés.

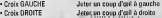

inh dans an margaritan marcond au fait de plazar Remensue : le mot « SELECTIONNER » mansier stion à l'exde du stick au alogique et d'appuyer sur le bouton A pour le filiche è Fégren sur unglos Malneur - SELECT la oblazionazza Sur lei prima disaligni disaranzo da options on les mottant en curtellence our la boutan A

**Clavier Dreamcast** 

Quand to utilises on clavier, one manette doe aussi être branchée dans l'un des autres ports.

#### Arborn -

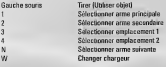

Changer cadence de tir Manipuler environmente (ouvrir portes, escalader, etc.) Expage inlacement:  $\frac{1}{2}$ Avancer Insular 000000 le côté oze Downtown Louisville vita essis Equipe/MA:<br>PgDn<br>PgDn<br>R H Y<br>V J<br>X L meteor an dara Mode sauto Code d'action Alpha Code d'action Bravo Code d'arsion Chadre Code d'action Delta  $2 m \Omega$ Mode earte Changer mode règles d'ongagemen Changer vitesse règles d'engagement

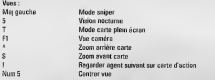

# 网图

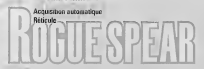

# Menus du jeu

Sur la Menu reintinal, tu neux s ci-dessous

#### **Campaigns (Campagnes)**

Cast là que tu commences tout - compagno ot les autres types de parties individualles

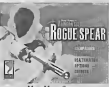

New Campaign (Nouvello campagné) : :::: < Carra < = Tu accédes à une nouvelle companne. Tu no poux enroaisant que 10 compagnes ser chaque VM.

**Resume Campaign (Reprendre campa** Quand tu es déjà commença bu moits une compagne. discorphic SELECTIONNE Dang des de decidulo dans lo fonôtico et SELECTIONNE Rosume (Reprendre). Tu accederas clors à la chese de p'avant pas été exécutée deps la compargie acquelle.

#### **Delete Campaign (Effager campang)**

Cela te permet de supprimer la campagne sóloctionnie sur la VM, Una fenètre s'affiche pour te demander de confirmer avant la suppression définitive de la campanne.

### Practice Mission (Essayer mission)

Quand une mission a déjà été offectuée, tu paux la recommencer sans eue cela affecte le cemposne en cours. Tout d'abord, SELECTIONNE la campasne dans la fantere, puis SELECTIONNE la mesuso. Duand celle-ci est on suchriftance. SELECTIONNE Practice Mission (Essayer mission) Si to souhanes améliorer tes performances dans une mission cour la campagne, SELECTIONNE plute l'option Branch Campaign (Belas campagne).

#### **Branch Campaign (Balier campagn**

Si tu vaux repuer une mission pour améliorer tes performances dans la campagne, utilise l'oction Branch Campaign (Relier campagne). Une fois que tu as SELECTIONNE la campagne concernée, choisis la mission précédant celle que tu souhoites retourn puis SELECTIONNE Branch Carrosico (Brüse campagne). Le pivezu de difficulté sora le même que griul que tu avais choisi au depart pour la campagne.

#### Difficulty Level (Niveau de difficulté)

Mets l'une des options suventes en SURBRILLANCE : Recruit (Bleu), Vétéran ou Elte. **ALL EXIGANCE** 

- $n$  Diam Pour passer ou nereau suivant, bu dois atteindre les objectifs de la mission, Bans ce riodo, jú reocontras mojos de terroristes et leurs cónctions sont ronns vives.
- Compe en gode who's phinistic nour a Consistiert in irronistes et leurs réschons sont plus rannives ou's a niveau B
- Au sein de l'Elle, su rencontres plus de terroristes et ils régaissent très vite. l'ontion Auto Tappe (Auto-genuisitica) est désacrivée et les détecteurs gardianues ne font pas la différence entre les otages et les terroristes

Answe say SELECTIONALER your chaser in givens

#### Mode Deathmatch

Dans ce mode, de 2 à 4 joueurs peuvent s'affronter dans ung version sur écran partapi de Roque Soyar dans différents environnements

· Pour choisir une spécialité, appuie sur HAUT ou BAS. - Pour choisir une agge, agguée sur GAUCHE ou DROITE.

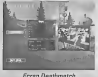

#### Select Maps (Choisir certes) Cette patien te nermet de chasir ton environnement

#### Time Limit (Durée)

Cette option te permet de chosir la durée du denthmatch

#### Fran Limit (Nombre d'encernis)

.<br>Cetto astion détermine le nombre de « victimes » que tu dois faire cluzz l'ennemi paur remparter le destimatch.

#### . Tom | lanex s **Bestawn Linit (Nombre de vice)** Cette onton détermine le nombre de fois que tu peux recommencer à jouer esrès avoir été tué.

#### Mode entraînement

Les missions d'entraînément sont organisées en lonction<br>d'une lete de compètences. Pour caramencer une mission de ce genre, choisis des compètences, quis l'un des parecure Ammérie dans la fenôtre du desseus. Tu nauv phonology restrictions a test moment on SELEC-TIONNANT Forbro Main menu (Menu oringinaf)

#### Tir et déalacement

**From Fernisement** 

Les cinq parocurs de cette catégorie te permettent de Contraîner à déplacer tos agents, ainsi qu'à affisse leurs agnos et leur matèriel.

#### **Bron Clearing (Nettowork**

C'est la première catégorie représentant un challenge. Sois prudent sur chacun de cas parcours, car las terroristes yont ripester.

#### Hostson Bescue (Libération d'otames)

La catigone suvente corse encore un peu ton entraînoment en ajoutant des otoges à la mission. Quand tu auras roussi ces six missions, tu seras un véritable expert en Iberation d'etange et en combat rangmeble

#### **Boso Training (Entraîngment quaert)**

Quand tu auras effectué les missions d'entraînement, cette cotégorie te donnera accès aux charge de tit et de démolition, ainsi pu'à trois salles de tit.

#### **Terrorist Hent (Chasse any terroristes)**

water terrorists à prigrater La dernière catégorie te propose doux autres salles de tir et de no

#### **Mode Ontions**

Le « menu Options » to permet de doles effets seneres de jeu. Pour activer une orden. SELE TIONNE la case se tre TIONNE la case se trouvant à côté de sen nom<br>une coche. Si la case resta vide, l'entian n'est :

### Sound Ontions (Options segrers)

Cas options to germettent de régler le volume des différents Aléments supports du ima

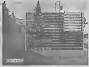

**From Browns** 

#### Master (Géorgal)

Cela te permet de régler le volume de tous les éléments sonores du jou ensemble.

#### Ambiert (Ambienne)

Cela te permet de régier le volume des effets sonores d'arrière-plan ou d'ambiance, commo lo son des orificos quilo componement des machines.

#### Gunshot (Coups de feu)

Celo te permet de régler le volume de tous les coups de leu et explosions du leu

Footsten (Bruits de nos) Cela te permet de régier le volume des bruits de pas de tes agents et des autres personnages.

Magu Sound (Scos de megu) Cela to correct de récler le volume de tous les sons de menu.

Redio Chetter (Conversation radio)<br>Cela té permet de récier le volume des messages provisaint de les autres agents pendent la mission.

Action Music (Musique d'action) Cela te permet de règler le ve

Auto-Treasting (Auto-genilsition Cette option est active par défaut. Pandant la phase d'action, le raticule du viseur se place automatiquement sur la pourine de l'entremi le plus proche et se deplace jusqu'à sa titre

**Blood (Sana)** 

Quand cetta astion est active, les terroristes et autras personnages sajanent quand ils sont teachée.

Unlimited Practice (Entrainment illimité)

Datto ordina désartiva les environts de victore du mode Practice Mission (Fessuer meson) Pour pouvoir essayer une mission à l'entraînament, il faut d'abord que tu l'exécute.

Chicken

Cetto ordico te compet de passer d'une sortie audio stèréo à moro.

# Phase de planification

Quand tu commences une mission, qu'il s'agisse d'un entrainement ou d'une véritable opération, tu accédes d'ationi à la « Phase de planification ». Elle comparte ser étapes principales .

- · Prendre consaissance du briefina de la mission et de tes ordres
- · Prendre connaissance de tous les renseignements disponibles
- · Sélectionner upoulé buit sorats qui proteinennet à la musson
- · Sélectionner les armes et l'équipement outée utilisement dans la mixeure
- · Divisor les egents en doutees de bra
- · Préserer un sien de tir et de déplacement précis, de sorte que chaque équipe sache où allor cura tairo o

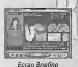

**Bigierda** 

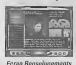

#### Intel (Beaseignements)

Sur cet écran tu obtens des intornations plus obnirales sur la situation avant d'effectuer les missions de la campaone.

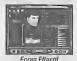

**POINT Ecrop Essa** 

#### **Roster (Fffectif)**

C'est sur cet écran que tu lis le dossier de chacun des membres de l'équite RAINBOW et que tu en sélectionnes huit au totel pour le mission à venir. La liste des apents se trouve en bas à couche de Keran SELECTIONNE on nom pour affetter les resservements concernant l'agent.

# **Kit Selection (Ensemble**

C'est sur cot écran que tu fourne armes et équipements à tre ameris

n Assianment (Repartition de l'équ là que tu divines bas notrais en équipes de spasse d'un total de quatre et chaquen peut être comprese de quatre agents au meannum chosis parmi les huit discombles. Tu peux constituer deux pouves de querre agents, quetre (mines de deux, etc.

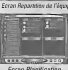

#### **Planning (Planification)**

Sur cet écran, tu donnes des ordres à tes équipes et tu leur indiques ce qu'alles donnet faire au caurs de la mission.

1b

#### Man Orders (Ordres de carte)

C'est le menu se trouvant du côté gauche de l'ècren. En haut, tu disposes de deux onglets te permettant de changer les antiqus disponibles.

#### **Recon (Reconneissance)**

To obtiens dos renseignements sur les atanes, les termistes et les rifferents renères.

#### Ordnes (Orders)

L'onclet « Orders » (Ordres) est visible quand tu donnes des ordres à tes équipes.

#### **Continues**

#### **Détermination de l'itinéraire**

Tu trapas les itinéraires sur la parte à l'aide de points de cheranement que tes équipes vont suvre Commence par placer-le-premier-point-dans-une zone d'insertem-Ensuen. SELEC-TIONNE un autre entroit de la carte cu se velocienvoyer son équipe Une are to do cond noire de cheminament établi, une fine en deuxains, Tu poux affroits une activ

#### Commandes des points de cheminement

A dress de ces lignes, to as los commandes des points de cheminement. Sers-tol du bouten de lecture pour revoir l'ripéesire d'une équan co partagt du pourt de cheminement actuel. Le bouton portant un « X » te permet d'effacer le dernier point pasé, alors nue celui nortant « XX » supprime tous les points de cheminement de l'équire.

#### Commendes de la carte

La fenêtre de contrôle suivante te pormet de déplacer la corte vers l'avant. l'arrière, la quuche at la droite, at de la faire pivoter vers la pauche ou la droite. Tu peux eussi faire un zoem avant ou amère.

#### **Codes d'artim**

las codes d'action sont des moyens de contrôler le synchronisation et l'intervention des différentes doutes. Par défaut, aucun code d'action g'est affecté à aucun print de repère. Dans ce cas. l'équipe passe d'un point à un autre et ce, jusqu'ou dernier, sans s'arrêter. Si tu affoctos un codo d'action à un quist de chemicoment, tu ordonnes à l'équine de s'y acriter. iuscu'à ce qu'elle recoive l'ordre de continuer. Tu peux affecter l'un des quatre codes d'action cossibles au point de chemioement en le SELECTIONNANT sur le menu Onires.

#### **Bioles d'engrouvent**

Comme nous le dicions plus haut, tu peux indiquer à tes équipes de qu'elles dowent faire aux différents points de cheminement. Tu le fois sur le moise Ordres oui compacte deux cottoones : Mode et Speed (Vitessel). La promière milione de que l'équine drit faire et la seconde, à quelle **uitosse** 

#### Artistos seáriales

Selon l'emplacement d'oxécuter une action spéciale. Il os existe se tivos o inférieure du manu Ordres. Elles ne sont disponibles que si elles sont exècitrois contribute. In paint de cheminement doit se trouvre à proximité d'une corte ou d'une entrée. Pour les trois suivantes, un code d'action doit être affecté au point de chemmement D'autres actions spéciales peuvent également être aiguness selon la massion

# Phase d'action

C'est au cours de cette phase que tu exécutes la stratégie préparée pendant la planification. Las équipes démorrent dans leur zone d'insertion et terminent quand tous les objectifs ont eta atteints, quand is mission échoue ou quand tu décides d'abandonner. L'écren de la phase d'action est divisé en deux . Jenitre Ontma et barre d'octen.

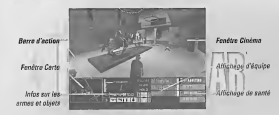

#### Fenêtre Cinéma

Cetta fanêtre correspond à ce que voit l'avent que tu contrôles. Si tu chenos s'il equipe, la vue change on fonction de ce que voit le nouvel agent. Tu paux jouer à Roque Spear en mode object au sabjectif.

#### Biticula

Au centre de la ferêtra Cinéma, tu disposes d'une pedie joône rouse correspondant à ton réticule de visite

#### Barre d'action

Elle se treuve en-desseus de la fenêtre Cinètra et la donne tous las renseignements nèographes sur ton agent, ainsi que sur les autres équines pendant la presion

#### Fenêtre Corte

Cette corto est centrão sur l'équipe sélectionnée ; elle ressemble à celle de la phase de plenification. Le haut de la carte correspond à l'orientation de ton agent. Sers-ter de cette carte pour te déplocer pendant le mission en utilisant les lignes qui relient les points de cheminement. Tes egents sont représentés per des cercles de la même couleur que l'équipe à laquelle ils appartiennent. La petite ligne pertent du cercle indique la direction que l'agent a pris. Dès que oelsi-ci repère un individu visualiament cu à l'aide d'un détecteur cardiacue. Il spoaralt sur la carte. Les otaires ou les personnaires pen identifiés agostressent vous forme de cercies biancs, alges que los terroristas sont rendisantós en muna-les nasseres ou hors d'état apparaissent en foncé de la couteur correspondanté  $L$ 

#### Affichage des armes

A côté de la certe, tu es l'effichego das auxes. En taut te peux voir u www.jon de l'anne su de l'équisement artif.

#### Equipe active

La fenêtre suivante correspond à l'affichage de l'équipe active. Tu as le nom et la soccialité de chaque agent, error tu un indicateur de leur êtet de sonté.

#### Affichage de teutes les éggiocs

A l'estrémité droite de la barre d'activo, cat affichano équiples trates les équites exciténant à la mission.

Central Assim (Attribution des comma Cet écran to cormet d'attribuer une manètie ou un clavier à un Assure particulars.

#### Fenêtre de menu

Possiant l'evêretion d'une mission, qui neux sélectionnes un cenombre d'octons par le biais de la fenêtre de menu. Pour afficher estto fenêtro, zonuse on BAS sur la projetruibilitéchennelle. Elle to procose las cotions suivantes :

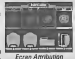

des commendes

#### Actions:

· Chenna Clin (Charmer chargeur)

Don't lime Cette appen to pormet de remplecer ton chin · Channa Team (Clienper Busine)

Certe option to permet de passar d'il<br>• Cenuch (S'eccession)

Dette aposti by parmal de re de  $-7$ atm

Cette protein to parcent de faire un mora ment sur ta vue

#### business in

. Select Primary (Sélectionner arme prescipate) Cette cotico sélectionne don emp processés · Select Secondary (Sélectionner arme secondaire) Cette option sélectronne dan some percondata · Select item 1 (Sélectionner objet 1)

Cette aption sélectionne l'arme désignée cottrap phiot 1. · Select Item 2 (Sélectorner objet 2)

Cene gotton sélectionne l'arme désignée comme objet 2.

Codes d'action :

- $.4444$ Catta enforcerácione la coda d'action Aleba
- · Brayn Cette cotion grécule le code d'action Brayo
- $-$ Charles Cette cotion exécute le code d'action Charlie.
- $n$ Cette cotion exécute le code d'action Delta.

Disease -

· Orders (Ordnes)

L'aption Ordres te permet d'ordanner à ton équipe d'exécuter des actions soloistes  $111$ ada

· Speed (Vitesse)

Cette oscien te permet de changer la a Listing Obstrained

- Cette projecte permat de chapter lage att di
- · Full screen (Plem écran)

Cette cation to permet de masquer la barra d'action

. Bate of Fire (Cadence de tid.

Cette asson te percent de chavar des rebiés de 1 av 3 cours, le mode automatique ou la sécurité · View (Affichroe)

Catto appea te germet de chossir la carte plem écran. la carte 4, le vue subjective et le zonni · Ninht Vision (Vision necturae)

Catte cation to agregat de voir le puit

#### Contrôle de ton apen

Mirra si te drie servaller ca que toutes tes équines font gendant la mission bu es d'abord responsable de ton équipe et des objectifs qu'elle doit attoindre

#### Tir et déplacement

La céussite ou l'échez des tactiques de combat rapproché dépendant de la façon d'affaçtuer los tirs et les déplacements. Pendant les missions, les équipes se déplacent à qual. Par eileurs, tes aperts ne nauvant exécutar que les types de déplacement habituals des équipes SWAT et HRT. Il est hors de question de sauter ou de ocurir à toute vitasse, car les agents doivent gerder en permanence le contrôle de leur anne.

### Contrôle dynamique de l'éc

Pendant la mission, cela té mi difference ou originations.

#### Fin de la mission

Quend les objectifs sont otienits, la rai Tu passes place à l'écrite Besuits (Besultats) qui détaille les statistiques de la mission. Pour passer à la mission suvere de la campena. SELECTIONNE la flèche droite se trouvent on bas. Tu poux aussi abondonner la mission cuand tu le souhaites en activant le menu Control (Contrôle), La mission prend également fin si tous tes apents sont tuás ou si bi ne poux pas atteindre tes objectés. C'est le cas quand un crace est toé qu quand une bombe explose. Si cela se produit, tu exobligé de recommencer la mission.

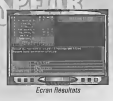

# **Visual Memory**

Munic-tor de olusteurs VM ai tu yeux portoger tes stratéges et tes résultats de mission dans les campagnes de Boque Savar

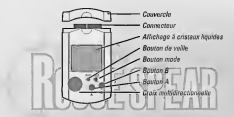

Remarque : quand tu enregistres un lichier Rogue Spear n'étains jamzis la console Draamcast (position OFF), ne repre jameis la carte mémoire et ne débranche ennus la manatte ou tout autre ofoobecoup

#### Visual Memory (VM) de Dreamcast

La nombre de blocs mémoire nécessaires à l'enregistrement des parties dépend de la progression du joueur dans le jeu. Dans Boque Spear, d'faut entre 2 et 100 blocs mêmoire pour otreoistrer une partie.

# Crédite

Equipe Pipe Dream Interactive Productour externt : David Florekees Directour de création : Joseph Sutton Programmeur principal : Brandon Fhie Grandviete - Adam Hraba Programmation supplémentaire : Mark Trumbull, Michael Lang, Sean Scott, David Kobrin Sen - Mike Wallman Assurance qualité : Rai Ipdice - Testeur principal: Bric Jezercak, Heriterto Montelvo

#### **Crédits Team**

Productour of Concepts Conception du jeu - The **Brathmass minonius** hem Pendin Grandvietae - Tim Alays in Sonedecker Jeff Wand Indolese appearal : Todd Law Inoteleurs : Rick Compbell, Erik Enkson, Clark Gibson, Philip Hebert, Peter McMurry, Christopher L. Part, Greg 'Gary's Brether' Stelmack, Joe Student Autours : Brian Uoton & Kevin Perry Graphiste supplémentaire : Boan Revogids Ingénieurs supplémentaires . Gamer Hallpran, Curtis Smith Assimice rushle Bary Stelmack Dantréle de cualité : Stuart White Testoura omncheus: Dake Waters, Robbie Edwards

Red Storn Estertainment - Cródits développement externe Consultants : Mike Grasso et Bandy Puph de NineDoeDoemet Conception songe at Musique per Soundatur Showerby Productour exigentif - bolf Finne Productsur : Becky Allen Supervision concernos sonos - Ren 'Dutch' Hill Compositeur et producteur rausique : Bill Brown Responsable distribution : Carole Regger Artiste de doubleze : Narrateur - Carole Russier John Clark - Douglas Rvo, Susan Helt - Cyrrhia Marrati, Lukvan - Lawrence Oobicin, Viktor - Alex Rodine, Terroriste anglais et russe - He Volck, Equipier - Mike Beagen, Equippen et chang férenin - Johnson Parker Otana massa (in - Poe Liña) Revenueschie de production, Motion Dappure : Tom Tolle's [ ] **リ引出** Productour executif, Motion Capture: Jarred Philips Responsable technologique : Taylor Directeur technique : Brett Gassaway Directeur de production : Chris Bellac Productours linnes . Rits Mines, Lue' Spencer **Oractour Mohan Canture : James Scoolen** Graphiste Motion Capture : Jay Juneau Techniciens Motion Capture : Johany Rayena **Experient Motion Casture - Mark Rotrac** Président : Tom Clance PDG : Doug Littlesshee Responsable financière : Caroline Campbell Vice-président Ventes et Marketine : Dick Wouck Vice-président, Développement produit : Mike Lonux **Directeur, Concention originale : Stove Rold**  $\overline{\mathbf{y}}$ 

Directeur, Conception : Brian Upton Directeur, Ingénieris : Jason Snyder Directeur, Marketing ; Carson Brice Directour Ventos Fuengo : Rob Grass Administratour système : Poul D'Agostino Reservesible Marketina : Wendy Beasley Responsable produit : Charles Holtzclaw Inspectrable Internet : Mur Lafferty Assistante Merketinn et Relatinos publiques : Anni Jonne Responsable Contrôle de qualité : Stuart White Concinenser laborateire : Scott Reid Représentants support le chrique : Trent Giardino, Franklin Crawlerd IV Testeurs : Chris Dirry Brandon Shub, Kan J

Vection eurosée **Swing1 Entert** 

Productour exécutif.<sup>7</sup> **Production: Norbart Wellmasse** Programmento supplémentaire: More Braun Coordinateur édition int.: Thorstop Neumann Présentation: Esko Schmitz Assurance miglisic Torston Allard Aide colorate: Christophe Vandabosek

Nous souhaitons remercier tout particular ament le type qui a inventé le micro-ce bouton Paza. C'est un tout gotit bouton, mais c'est une véntable bouée de seuvetage

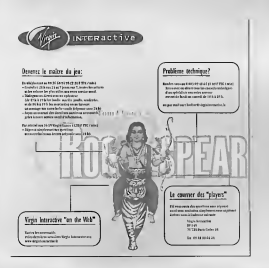

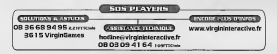

#### CLAUSE DE LIMITATION DE CARANTIE

Virgin Interactive earaptit que dans la mosure cé le gradur est nermalement utilisé il forctionners substantiellonent en conformité avec se documentation essociée gendent une durée de quatre viant dix jours à chiquer de son acquisition. En conséquence, le conduit qui of ables non contages down Atra cardinal asset se révèlerait non conforme dans son suppo l'expiration de détai de rojo lotecacijyn à vos frais anco d'arbet et de la referance marge.

**VIRGIN INTERACTIVE/ NCI** 00 210 000 12053 Aix en Provenze cedex

Victio Interactive s'espage algre à vous faire passenir votre exemplaire qui un gouvel exemplaire conforme à se documentation associée, étant précisé que Virem Interactive est soule babilitée cour intervenir sur le logiciel. A défaut de pouvoir faire nerveur votre exemplans ou un nouvel exemplens conforme. Virgin Interactive vous remboursers le prix payé peur l'acquestion du produit. L'exemplaire conforme qu'ile remboursement du prix de produit yous sera regursed à l'adresse que yous aurez indiquée dans votre courrier.

Dans le cas où un logiciel qui aurait été retourné à Viroin Interactive se révélerait substantiellegrent conforme à sa documentation. Viron letrezotive se réserve le droit de vous facturer. tous les trais liés à l'envoi et à l'examen du lossciel.

#### CLAUSE D'EXCLUSION DE GARANTIE

A l'expertiso de la exceptia legitio sussiste. Virgio lateractive placcarde auguse autre parachiexpresse ou implicite relative au produit. Virgin Interactive ne gerentit natemment pas l'adècuation du produit à un objectif particulier autre que indique, ni que le intigiel qui est contenu est sans boque ou qu'il fonctionnera de manière ennemempre, ni qu'il ne subira que d'usure normale. En cutre, la garantie de 90 jours survivée ne s'apolitue pas s'il s'avère que le oroginel s'a pas étà sorregiament stibué imagease religation stiftuation périorente qu excossive, utilisation sur des matériels non adaptés, fonctionnant de marière déficientel-

#### CLAUSE D'EXCLUSION DE RESPONSABILITE

Virgin Interactive on sauratt on aucun cas être tenun gour responsable de tout crétudice indiget his is una utilization du gendait dans les conditions non confermes imagazists utilization. utilisation medigente ou excessive atilisation sur dos mi dela invocation the mandre déficiente) quant bien retinie Virolin Interacti des préjudices.

#### CLAUSE DE LIMITATION DE RESPONSABILITE

En tout état de cause, la responsabilité de Viroin Interactive en cas de dominages cour quelque cause rue ce soit est excessément ligitée au montant de noir d'acquistion du produit. Les dispositions susvisions relatives à la garantie et à la responsabilité ne préjudicient pas aux doubt au nourraight être periodities à un acquiterir conservations en verbi de filtrasifique législatives ou réglement impératives Le droit agalicable est celui du droit franceis.

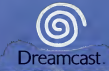

id Storm Entertainmen<br>Reitlettssett list Rain At Sphis keye

turnation of this gum is strictly<br>sector range of this store is a v thing im is strictly problems that the principal control.<br>of this core, is a way that us see to be cause.

the Windows Program aids ist string wirksten Universit tra curry dieses de las tien où l' trischt Courings difference trailest:

tito de este jungo está se<br>gábilon de este jungo es nado por la lay.

uesto y esta protogranda proibita. Il nalepgio co<br>giornarono sevarantanda proibita. Il nalepgio co La daplicazione o la trasmissione di que<br>sultantante o duscotta desi le autorizza

Kopission eller comfiation ey detta sp n athymica elicraffectio

This product is exempt from Co.  $-1$  K  $1$   $\overline{x}$ In accordance with the Viceo Stredard ine a ga ri'raya(s) incloated. **KA22 ESS SAN 1731 AAN ASI-Product gove** cred under ann at more of U.S. Petersts 5.442.37 A ASA Con- A AEX (110) and the TG ETO and Tenanson Tatent 2070510

.<br>(Putarots pageling in U.S. and other countries) and Canada Putarot 1,153,276 and European Duleats).<br>- GERRALL BREAK: Publication DAY1720, 0553545: Application BESSERIE A. Resistance

CA and Deservice are at her residenced vorheraris or trademarks of their feternities, Ltd.

monte